## ライノ V7 でジュエリーを作る

## 最強テクニック Vol.1

# ~癖を理解し設定をカスタマイズせよ~

アミュールのジュエリーCAD スクールメゾット 便利なオプション設定

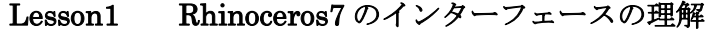

- Lesson2 オブジェクトの種類と定義について
- Lesson3 3D デザイン作成に必須「素早いマウスさばき」
- Lesson4 変形コマンドの練習
- Lesson5 全体形状の変形 ベンド ツイスト ケージ編集 テーパの練習

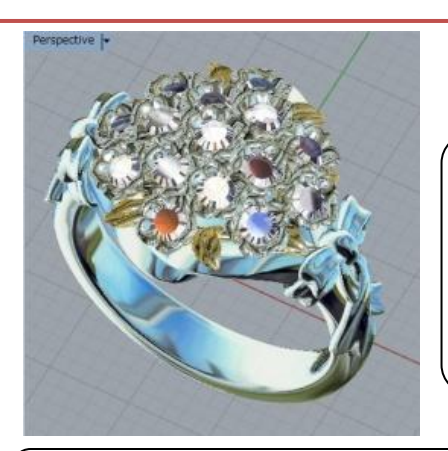

綺麗なレンダリングにはデータの質が大 きく関係しているんです。

ではその質とは?

便利なツールが使いこなせない? その原因とは?

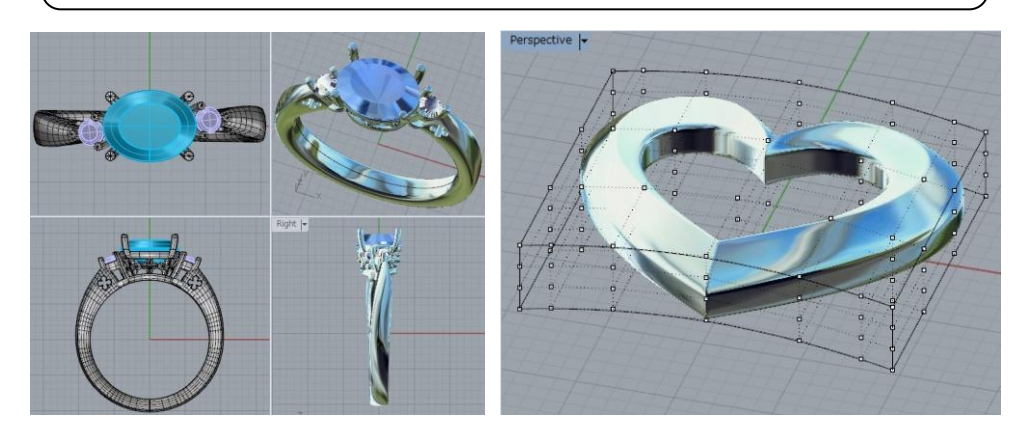

#### アミュールのジュエリーCAD スクールメゾット

「誰でも簡単にアクセサリーを 3D デザインし立体モデルを作成できるカリキュラム」 自主練習で基礎を。マンツーマンオンライン授業で通学コストをかけずにしっかり習得。 手元の 3D プリンターでどんどん造形しながら 3D デザインを体感して経験値アップ。 年齢、性別、職業をと問わず、また趣味や副業でジュエリーを作成したい方からプロとし て職業にされる方、今のスキルをさらに向上させてい方などすべての方にご利用できる内 容になっています。まずは RhinocerosV7 をインストールして教材に従って操作してみてく ださい。早い、簡単、楽しいを感じられるはずです。

#### ライノセラス V7 をインストールしてください。(無料の評価版も利用可能です) 教材の CD-R にあるすべてのフォルダをデスクトップ等にコピーしてください。

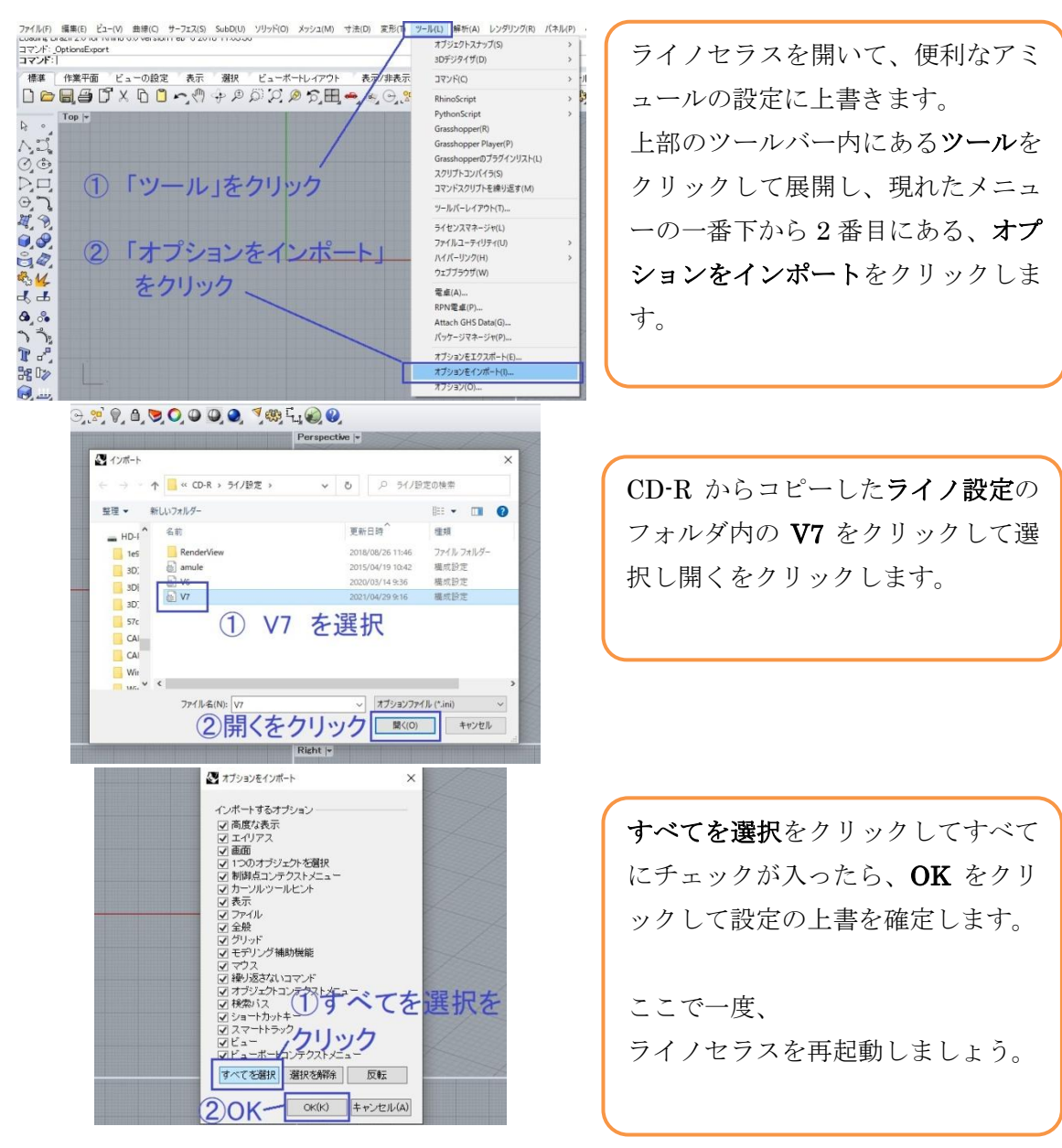

#### Lesson4 変形コマンドの練習

形状編集を行う上でのよく使うことになる 11 個のコマンドを練習していきます。

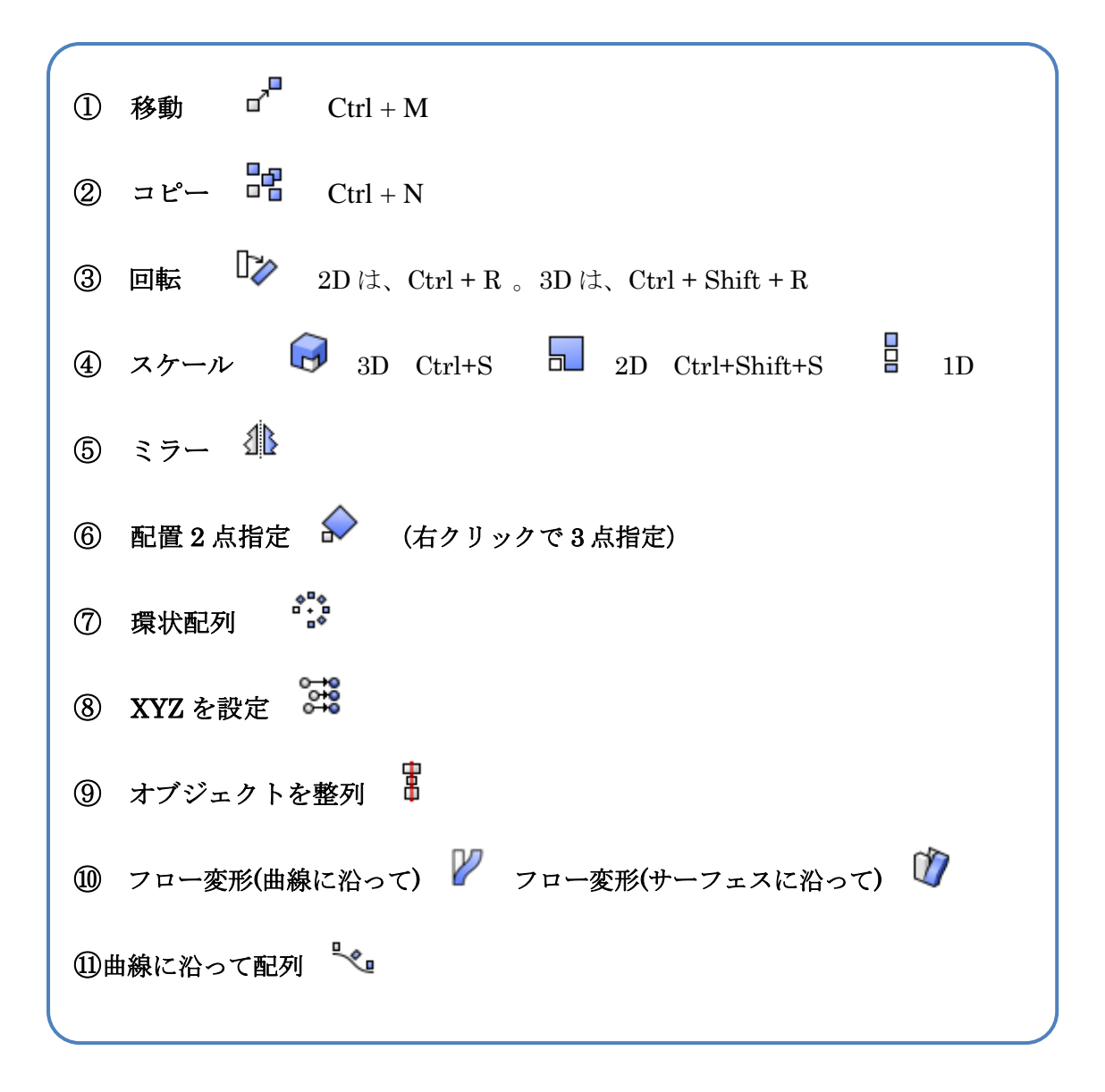

どれもデータの作成、編集には欠かせないコマンドですのでしっかりと練習しましょう。

Lesson5

全体形状の変形 ベンド ツイスト ケージ編集 テーパの練習 ※作ったオブジェクトを少しだけ変形することが簡単になりますので しっかり練習しましょう。

多用するコマンドではありませんが覚えておくと良いコマンド 4 つを 練習していきます。

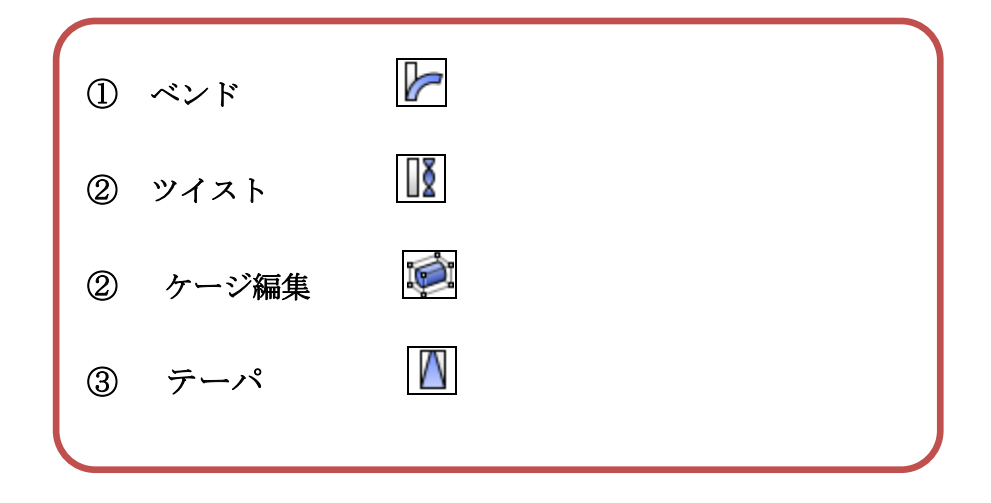

## ① ベンド レ 石座などをリング円に沿わせるときに便利です。

曲げさせたいオブジェクトを選択しておき、コマンドを起動。 まず曲げる支点をクリック、次に曲げる範囲をオーバーラップする位置でクリックします。 オプションの設定を任意に変更し、3 つ目のクリックで曲げの大きさを決めます。

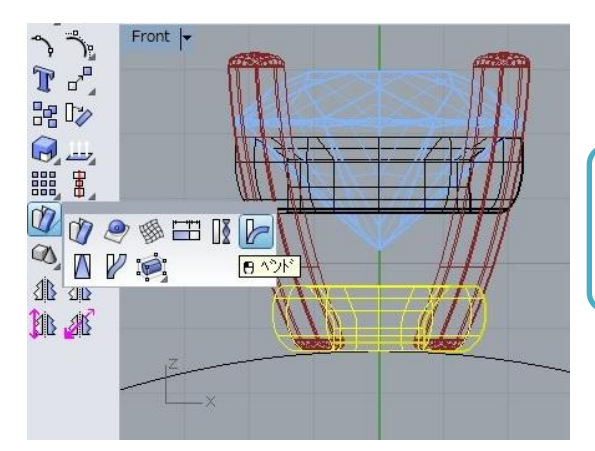

ベンドの練習 ライノファイル 「ベンド」を開きます。

Front 画面で石座の下段を選択し、 ベンドを起動します。

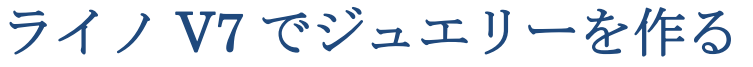

## 最強テクニック Vol.2

# ~NURBSは習うより慣れろ~

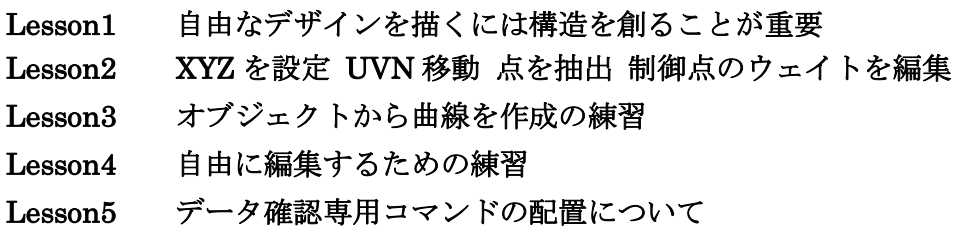

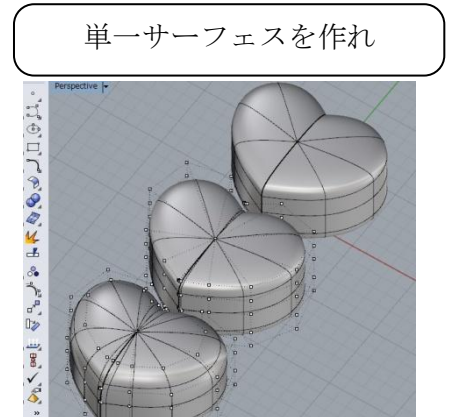

L

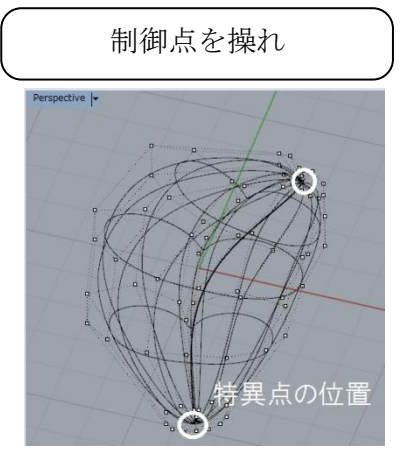

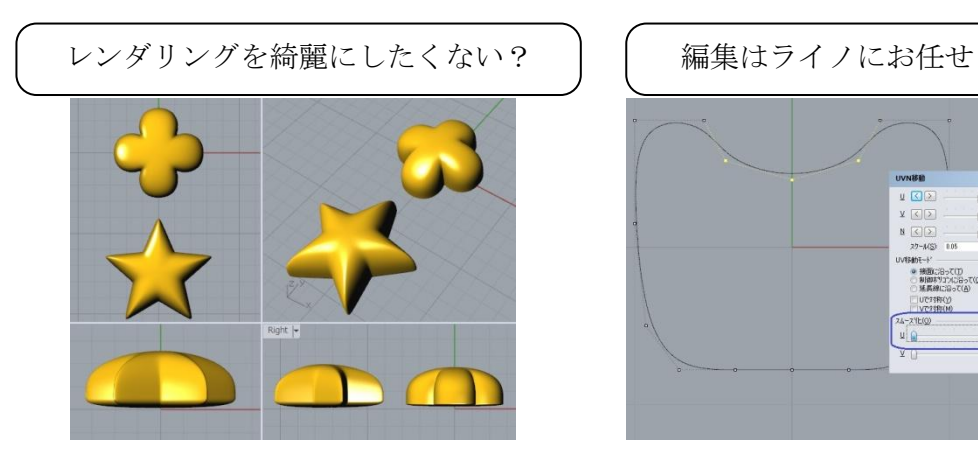

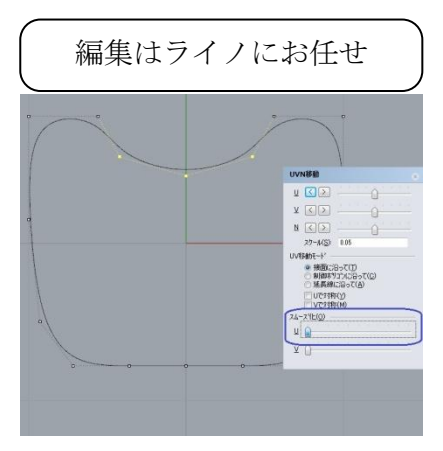

### Lesson1 自由なデザインを描くには構造を創ることが重要

ライノセラスでジュエリーをデザインするには、制御点、シーム、次数、方向と、構造を 理解しコントロールすることが重要です。

もちろんデザインや形状が大事ですが、その形状を思い通りに編集していくことに不可欠 なのが構造作りなのです。

ここでは曲線データを描いてサーフェスを作り、いかに構造が大切かを学びます。

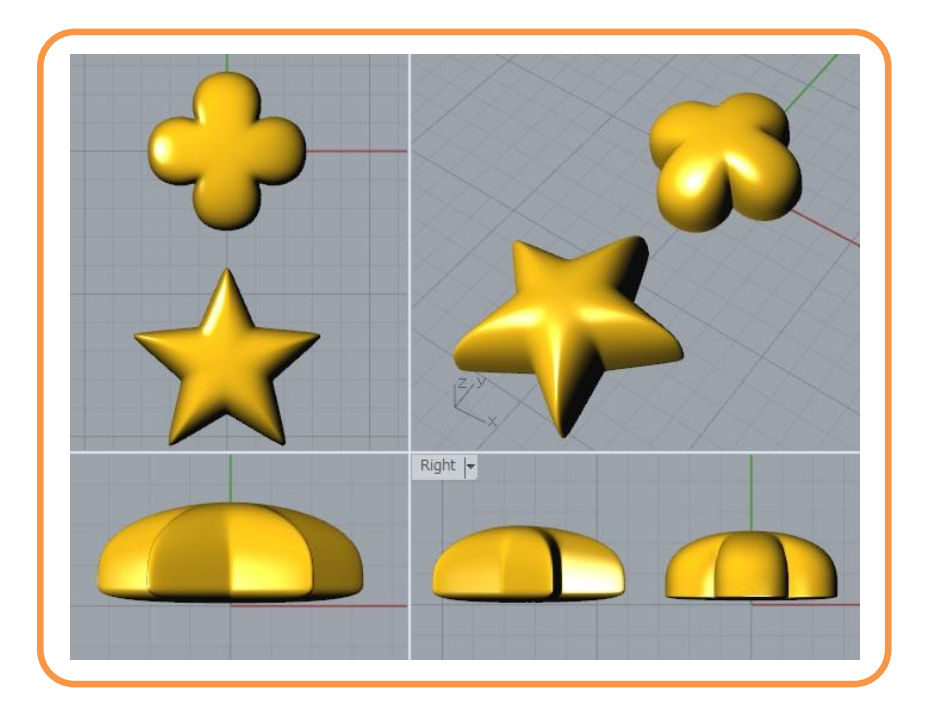

使用するコマンド

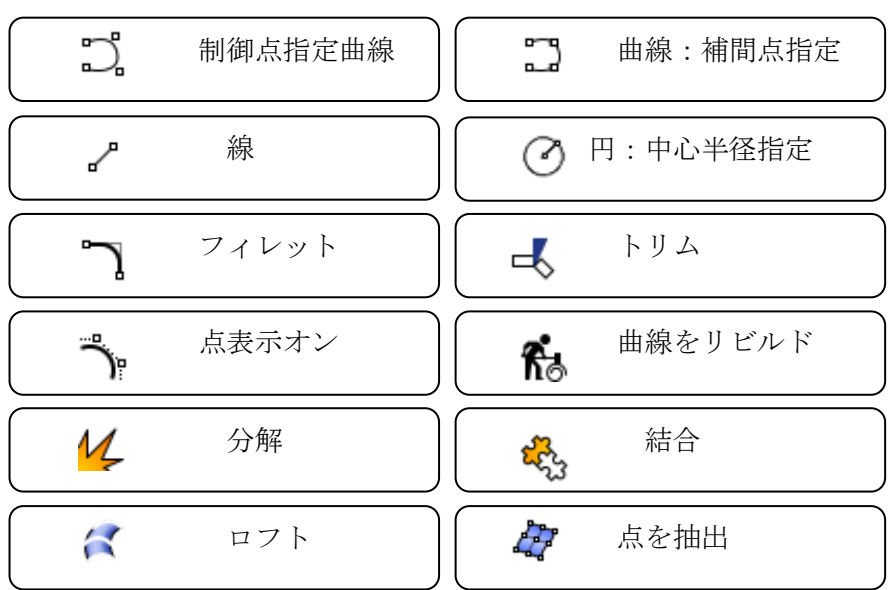

Lesson2

XYZ を設定 UVN 移動 点を抽出 制御点のウェイトを編集

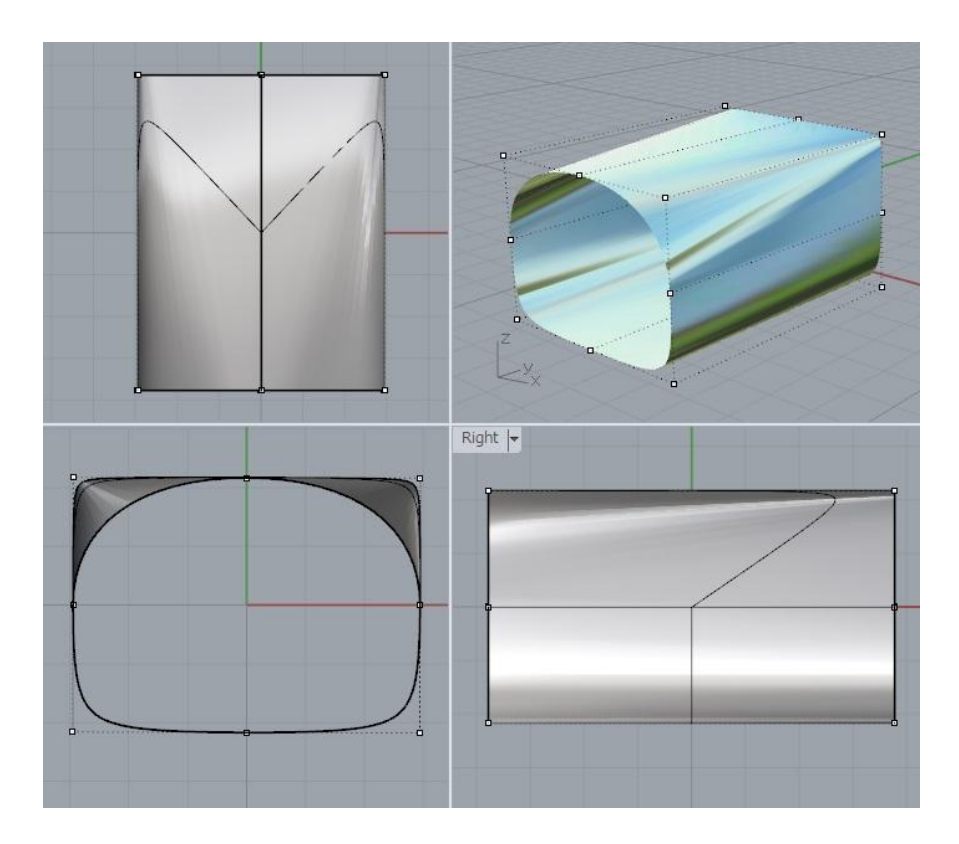

形状より構造に配慮するということはとても重要だと学びました。

リングのサイズ円や断面線などをどういう構造で描くかによって、その 先のサーフェスやフロー変形に大きな影響を及ぼします。

まずはきれいな構造で描き、しっかりと編集する習慣をつけましょう。

また簡単に編集するための機能も学びます。

### Lesson3 オブジェクトから曲線を作成の練習

サーフェスは布のように U 方向と V 方向の 2 方向の無数の曲線からできていますので、 その内包している曲線を抽出することができます。

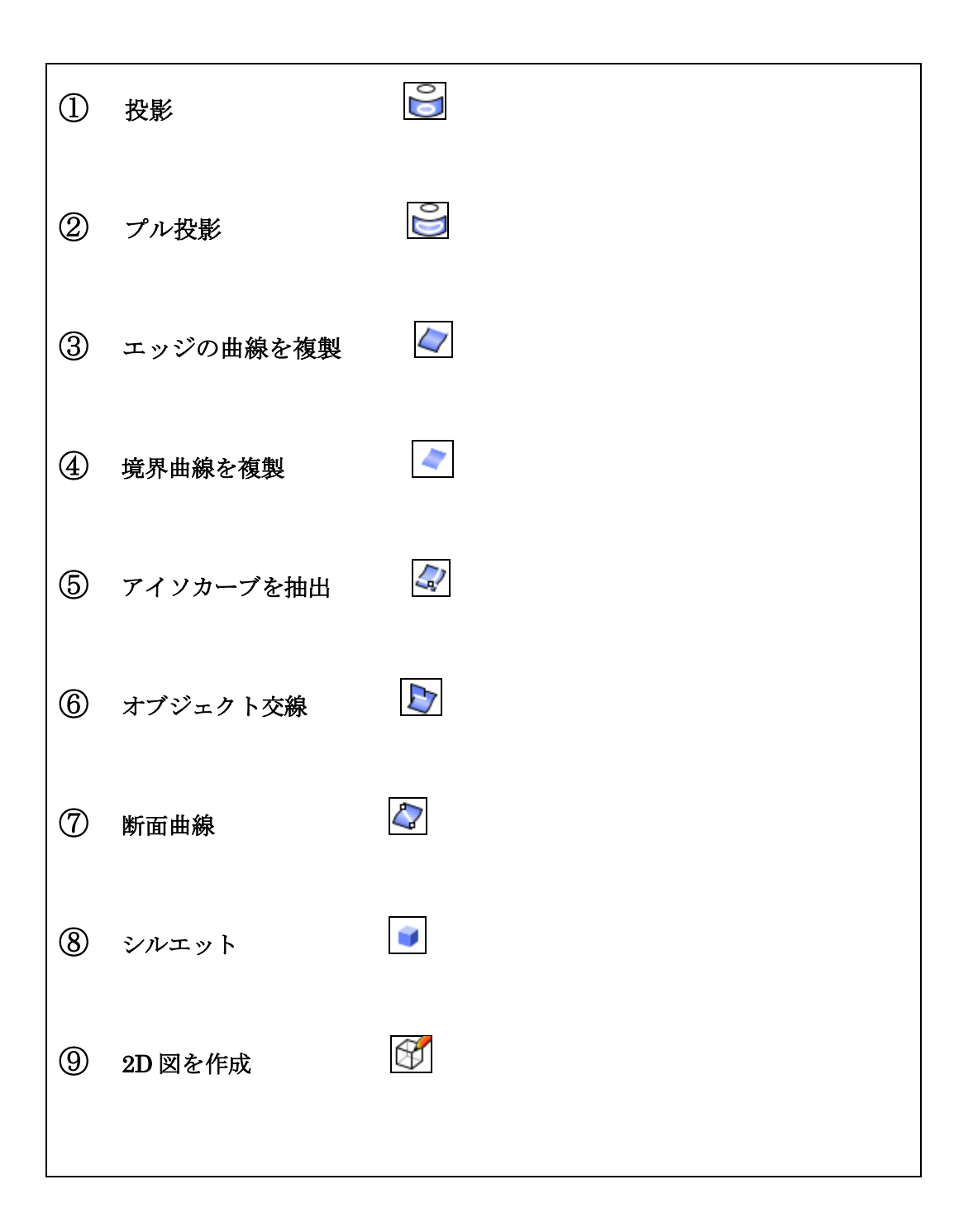

#### Lesson4 自由に編集するための練習

※ライノセラスは線やサーフェスを編集して立体にしていきます。分割、トリムなどの 基本的な特性をしっかり習得しましょう。

ヘルプとコマンドプロンプト内のオプション設定もよく見ながら練習しましょう。

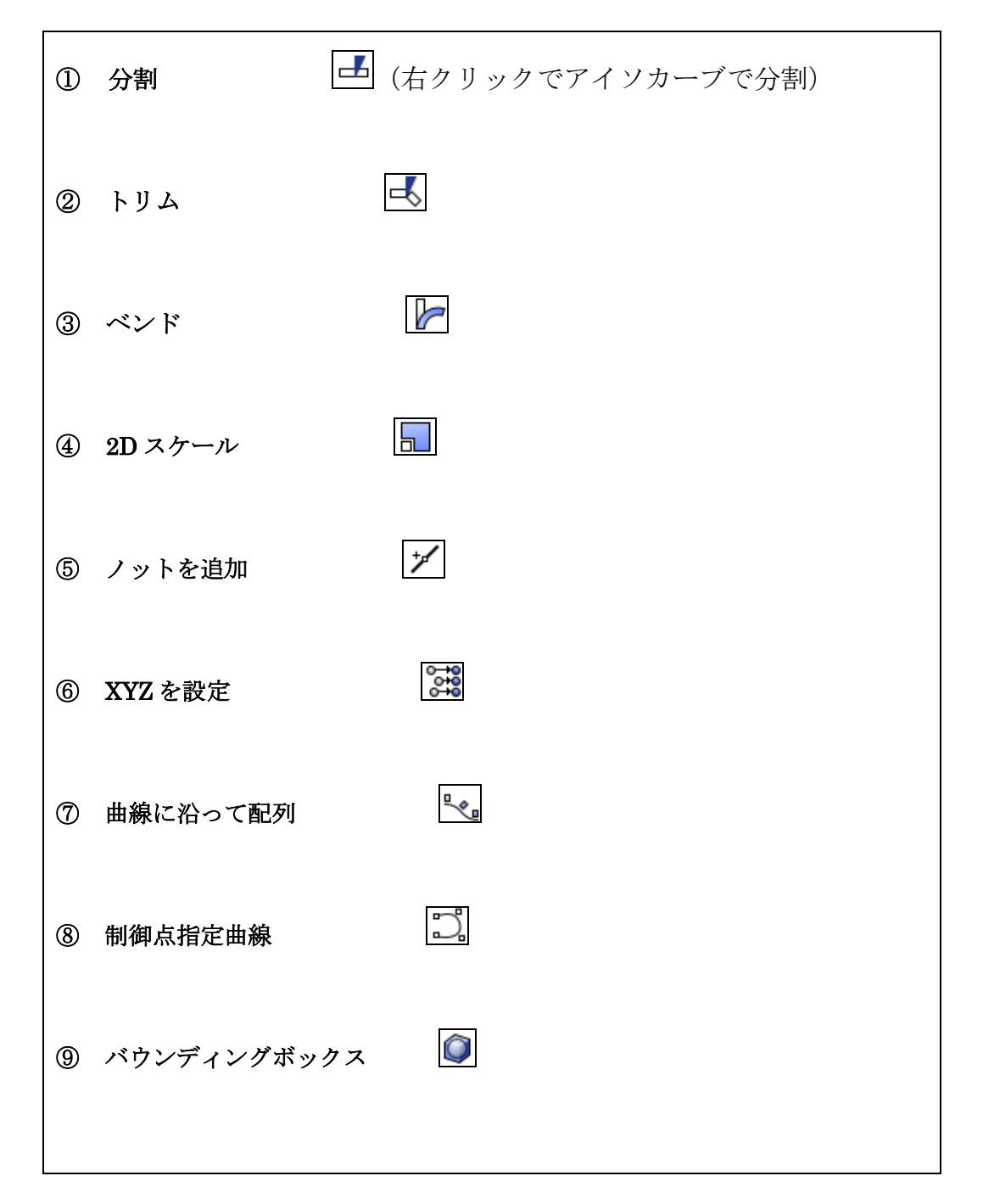

ライノ V7 でジュエリーを作る 最強テクニック Vol.3 ~レールスイープ系に頼っていてはダメ~ Lesson1 サーフェス作成ツールについて Lesson2 サーフェス上に配置について Lesson3 ケースに応じたデータ作成のアプローチ方法 Lesson4 石座の作成の基本

「アウトライン or 断面」を抑える

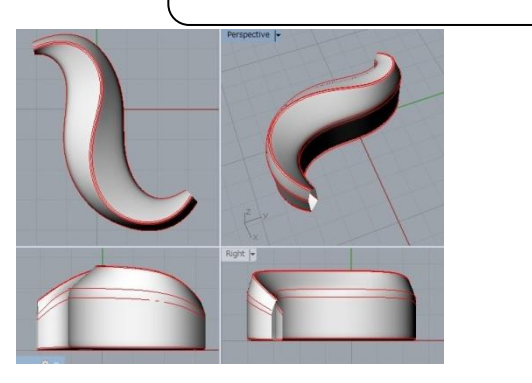

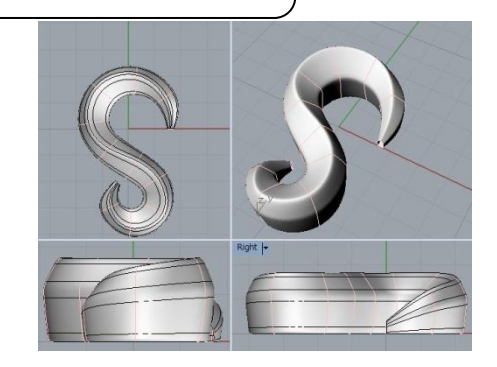

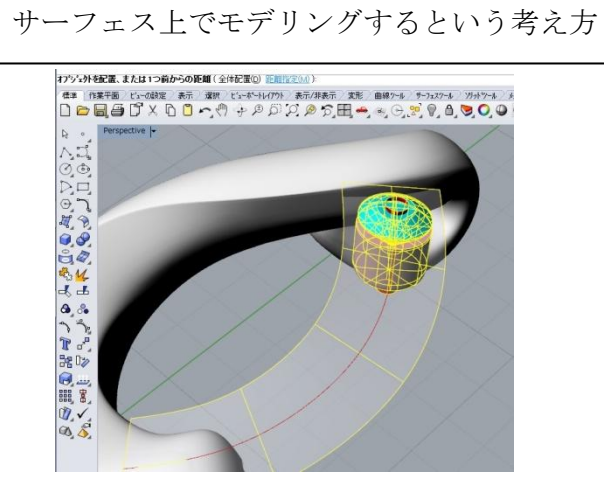

#### Lesson1 サーフェス作成ツールについて

サーフェス作成は 3Dデータ作成の必須コマンドです。

プリミティブからだけではなく曲線を描いて、それに従って思い通りのサーフェスを作成 させることができます。曲線の状態(制御点位置と数、次数など)が反映される部分も多 いので曲線の描き方も並行して学びコントロールできるようになりましょう。

滑らかな曲線からは滑らかなサーフェスが、ポリラインからはポリサーフェスができます。 沢山のコマンドがありますが、ここでは代表的な 8 種類を練習していきます。

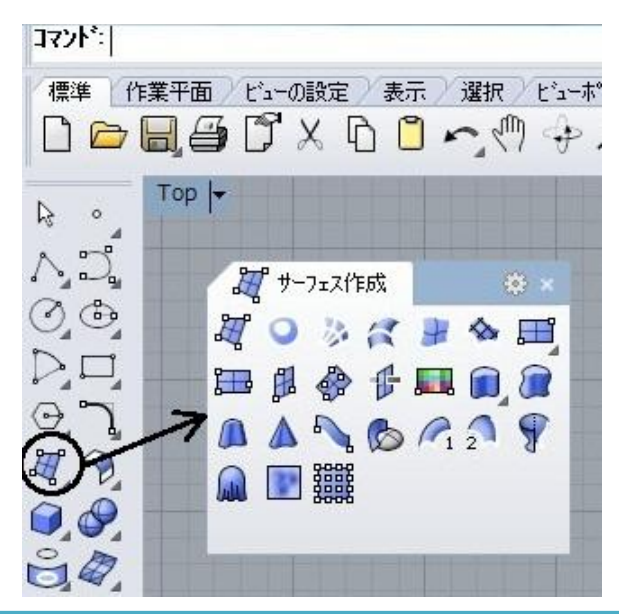

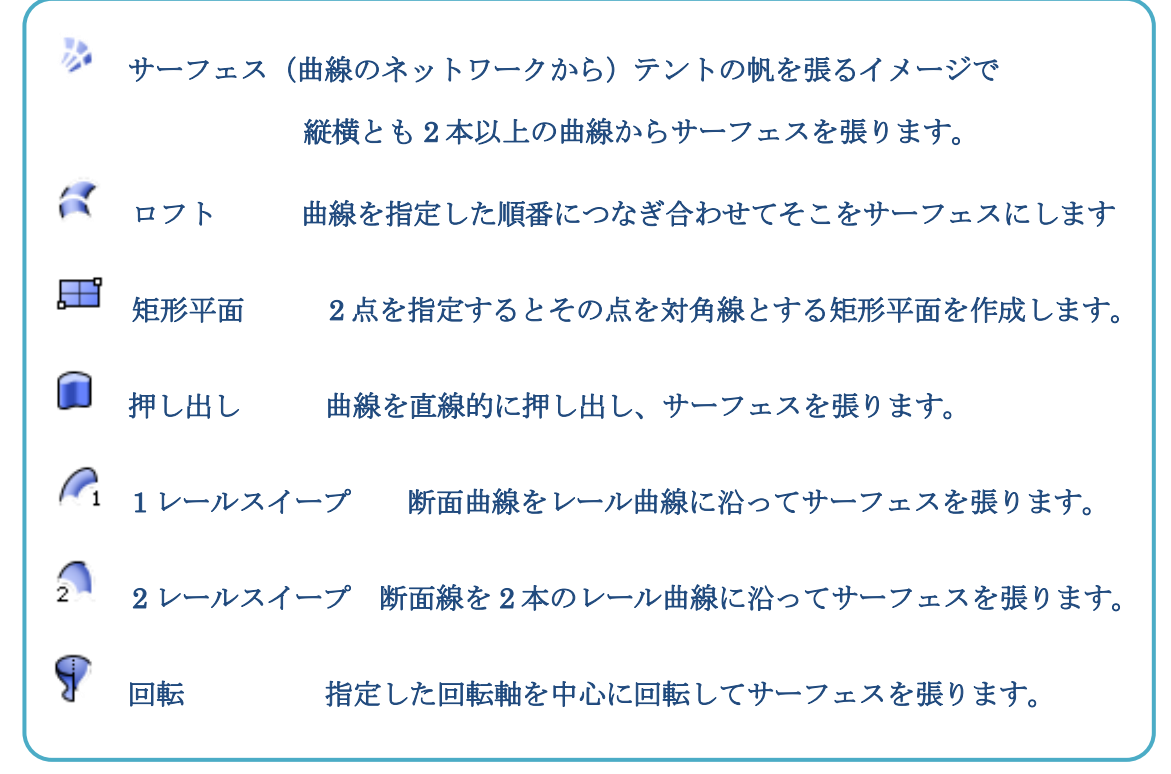

#### Lesson2 サーフェス上に配置について

ライノセラスのデータには曲線やサーフェスに方向があることは学んできました。 その方向を上手にコントロールすることでサーフェス上への配置に便利なコマンドを使い こなすことができます。

サーフェス上に配置は、C プレーンとサーフェスとの関係性を利用し、

C プレーン上に作ったオブジェクトを任意のサーフェスに割り当てて配置します。

フロー変形(サーフェスに沿って)はベースサーフェスを用意しなくてはなりませんが、 位置情報だけでよい場合はこれらのコマンドを使用してもよいでしょう。 ベースサーフェスに C プレーンを代用して行うイメージです。

ここでは便利な 2 つのコマンドを練習していきます。

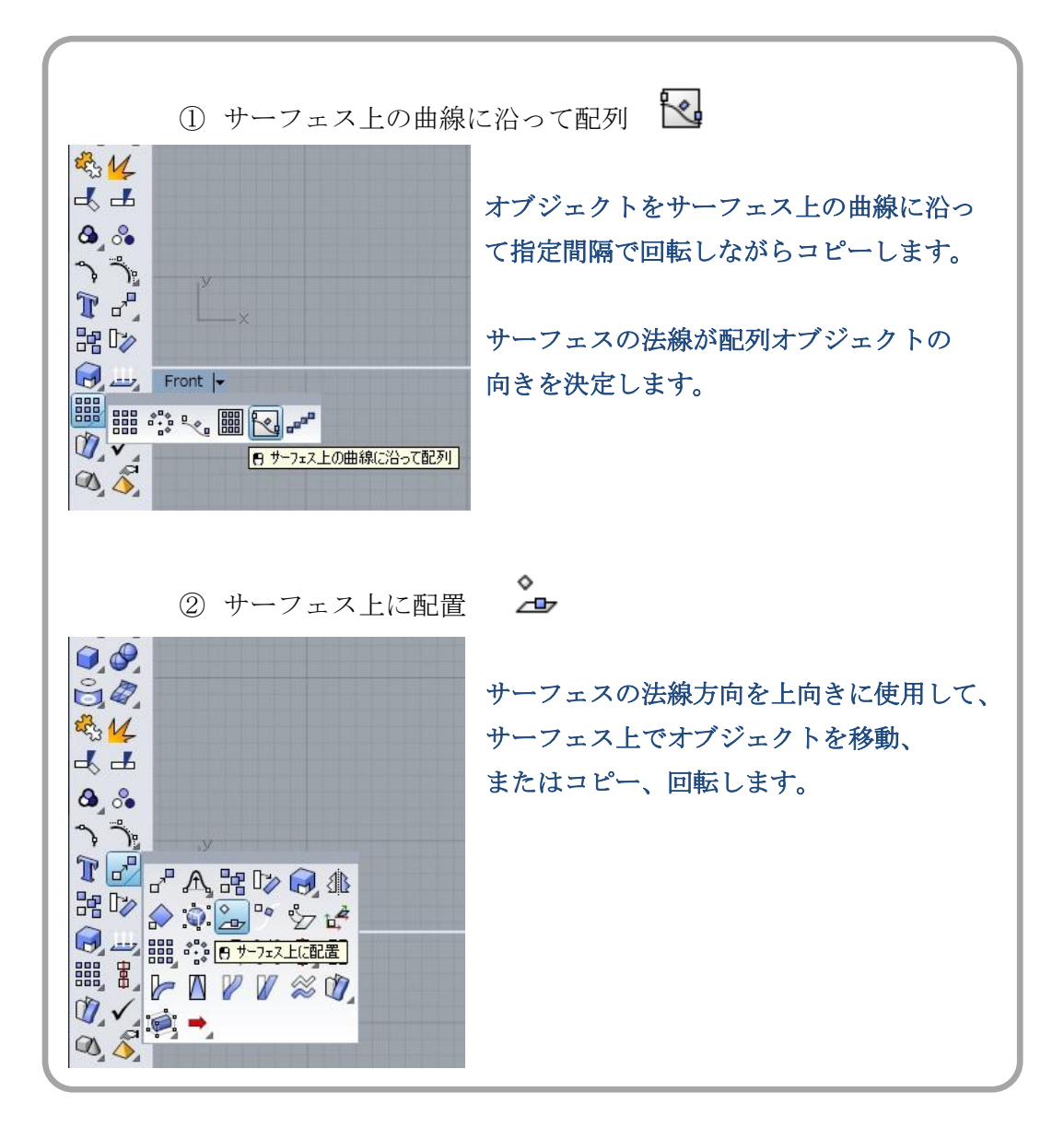

Lesson3 ケースに応じたデータ作成のアプローチ方法

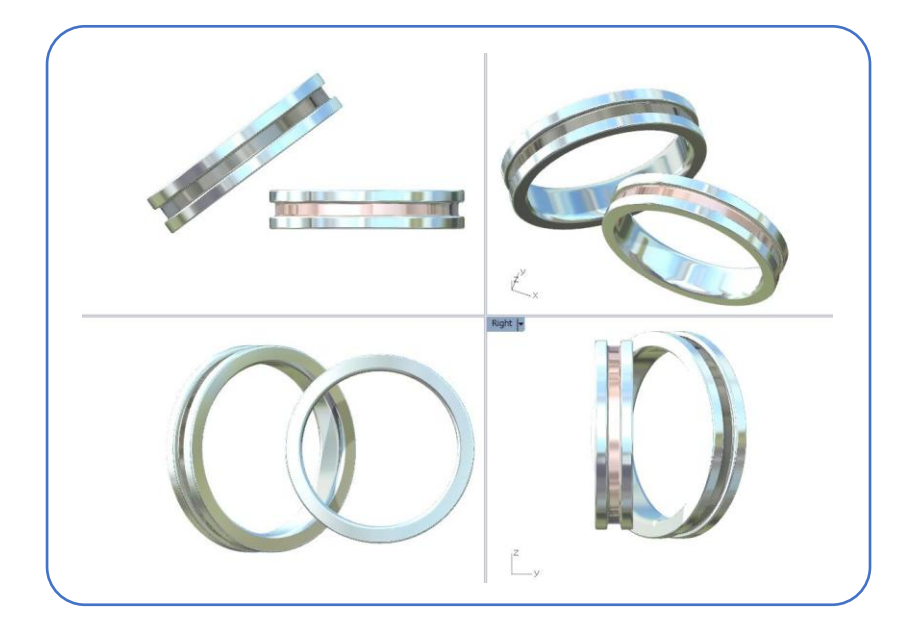

#### このようなリングのアプローチ 4 パターンで考えてみる

- ① 凹形の断面線をリングサイズ円に1レールスイープで作成。 幅が同一で溝が一周入る場合に有利
- ② 凹形の断面線を、リングサイズ円とアウトラインを 2 レールスイープで作成。 アウトライン(厚み)にグラデーションがある場合に有利
- ③ □の断面線でプレーンな平打ちを作成した後で溝をブール演算差で抜き取る。 溝の深さ幅の具合を微調整、リングの全体に入れない場合に有利。
- ④ 平打ちを作成し表面のサーフェスを分割しオフセットで凹みを作成。 溝の深さとエンドの調整に有利。他の模様などにも対応

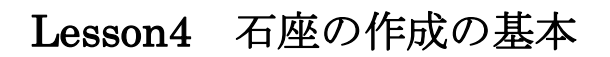

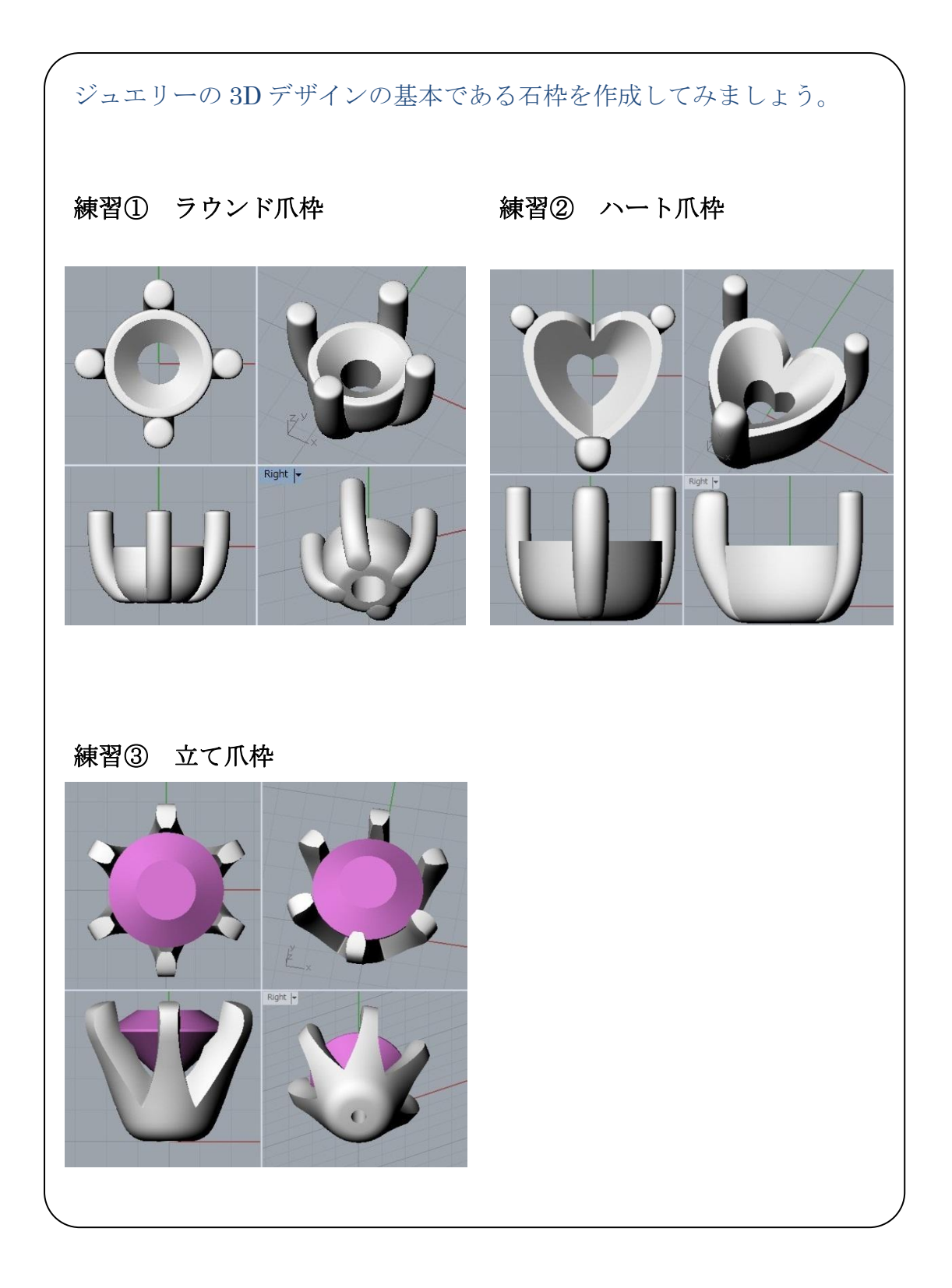

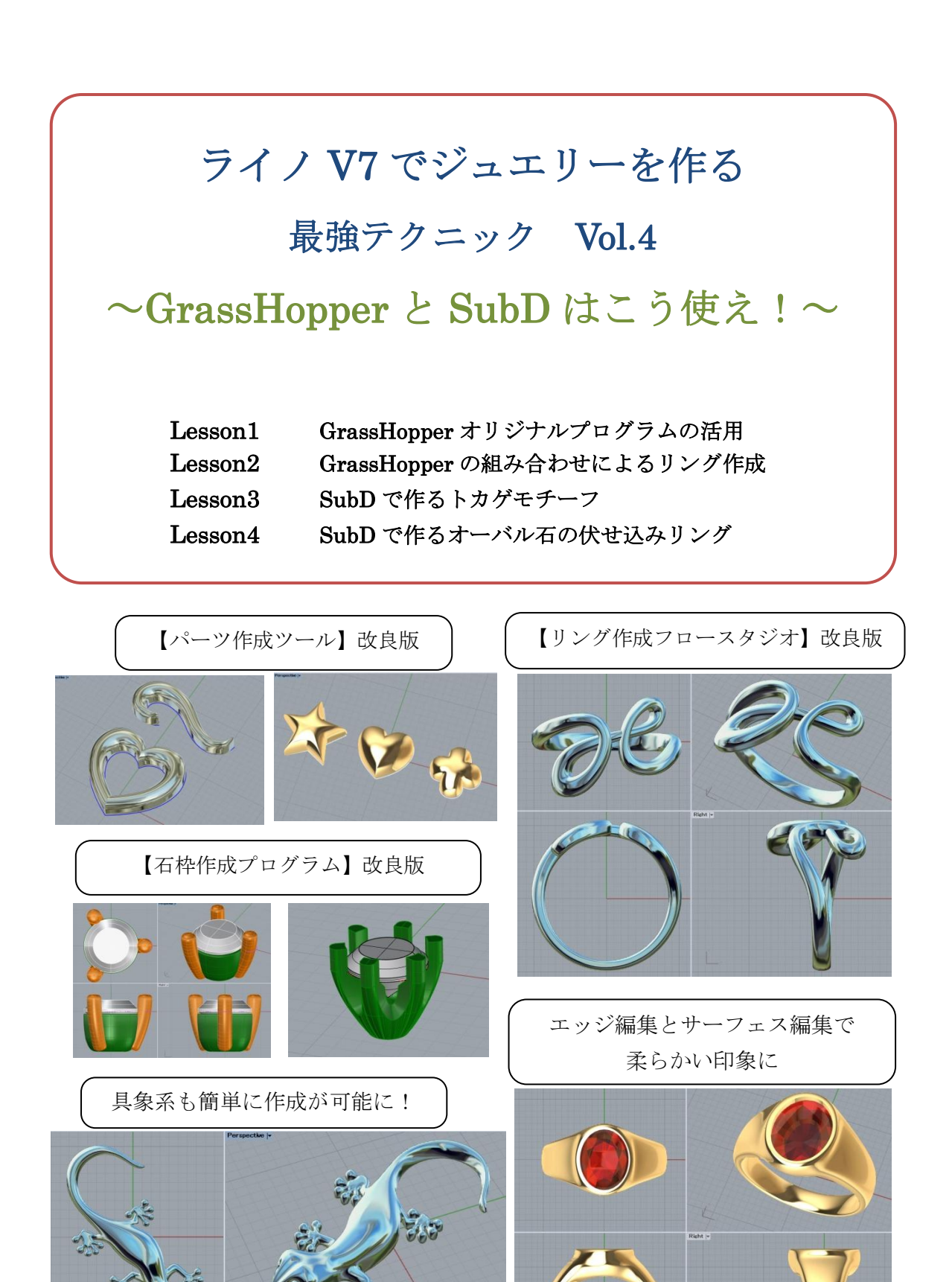

Total cool 213

#### Lesson1 GrassHopper オリジナルプログラムの活用

V6 から標準装備された GrassHopper(グラスホッパー)ですがアミュールでは V5 の時代からその機能を検証してきました。基本的には主に建築業界、インテ リアデザインなどの幾何学的なデザインに使用するツールですが、ジュエリー での使い方を研究いたしまして、ここに完成することができました。 コンセプトはアミュールのメゾットを誰でも簡単に活用できることです。 5 つのプログラムを使っていろいろなジュエリーを作成していきましょう。

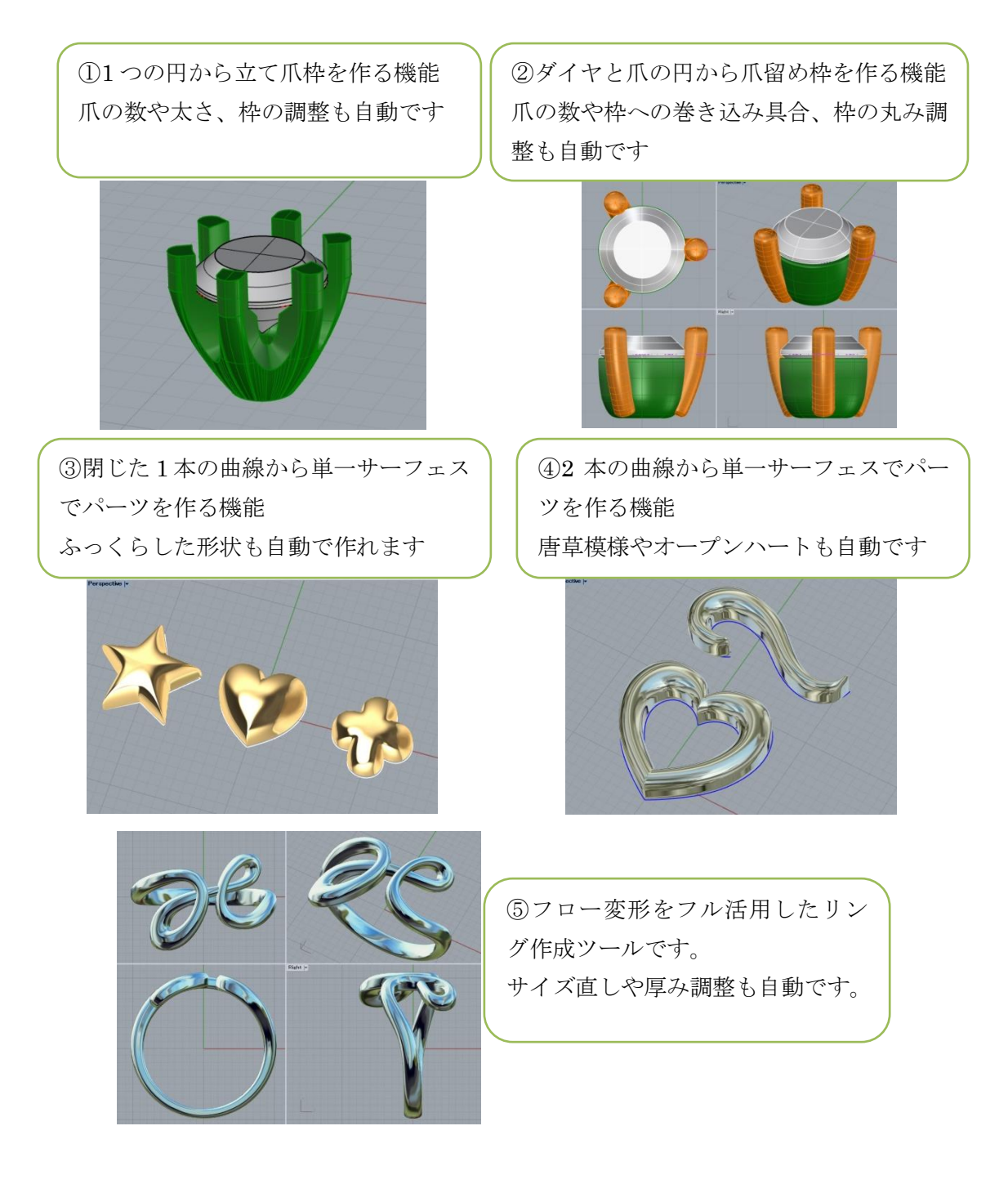

### Lesson2 GrassHopper の組み合わせによるリング作成

5 つのプログラムを説明してきましたが、これらのプログラムは弊社の CAD デ ータ作成業務の現場でもフル活用しております。

ジュエリー作成はデザイン画の通り作って完成とはならず、微調整を繰り返し てバランスを取りながらの作業になります。

いかに素早く CAD データ化するだけでなく、修正を前提に効率よく作成してい く必要があります。

ここでは 4 つのプログラムを組み合わせて、一般的なエンゲージリングを作成 してみましょう。

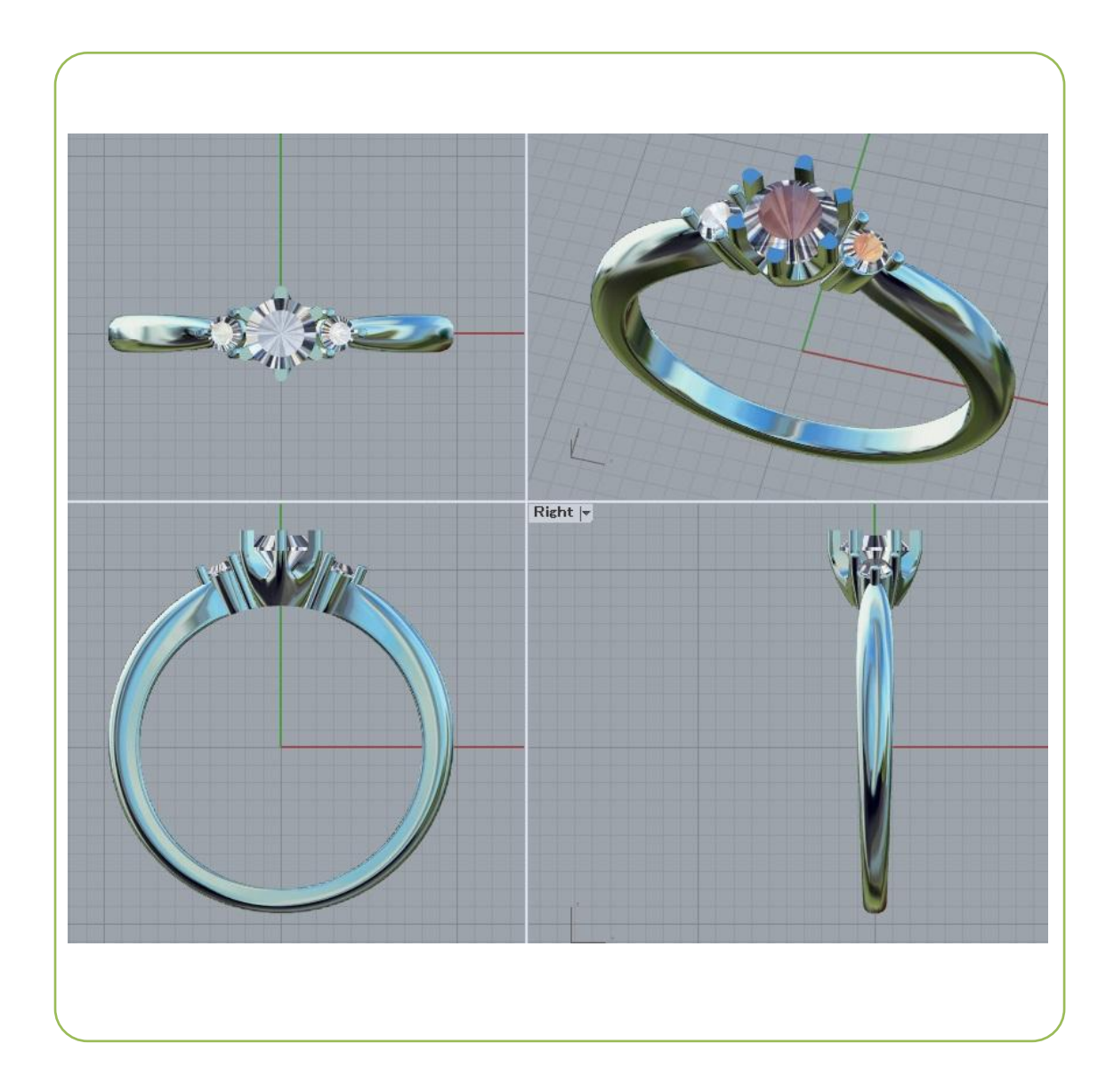

#### Lesson3 SubD で作るトカゲモチーフ

SubD ツールを使って具象系の 3D デザインをしてみましょう。

ライノセラスは V7 になってこれまで苦手とされていた具象系のデザインも作 成できるようになりました。

T-splines (ティースプライン)や Clayoo (クレイヨ)というソフトをご存じの 方もいらっしゃると思いますがおおよそ同じ機能です。

ここではトカゲのモチーフを題材にその機能を学んでいきましょう。

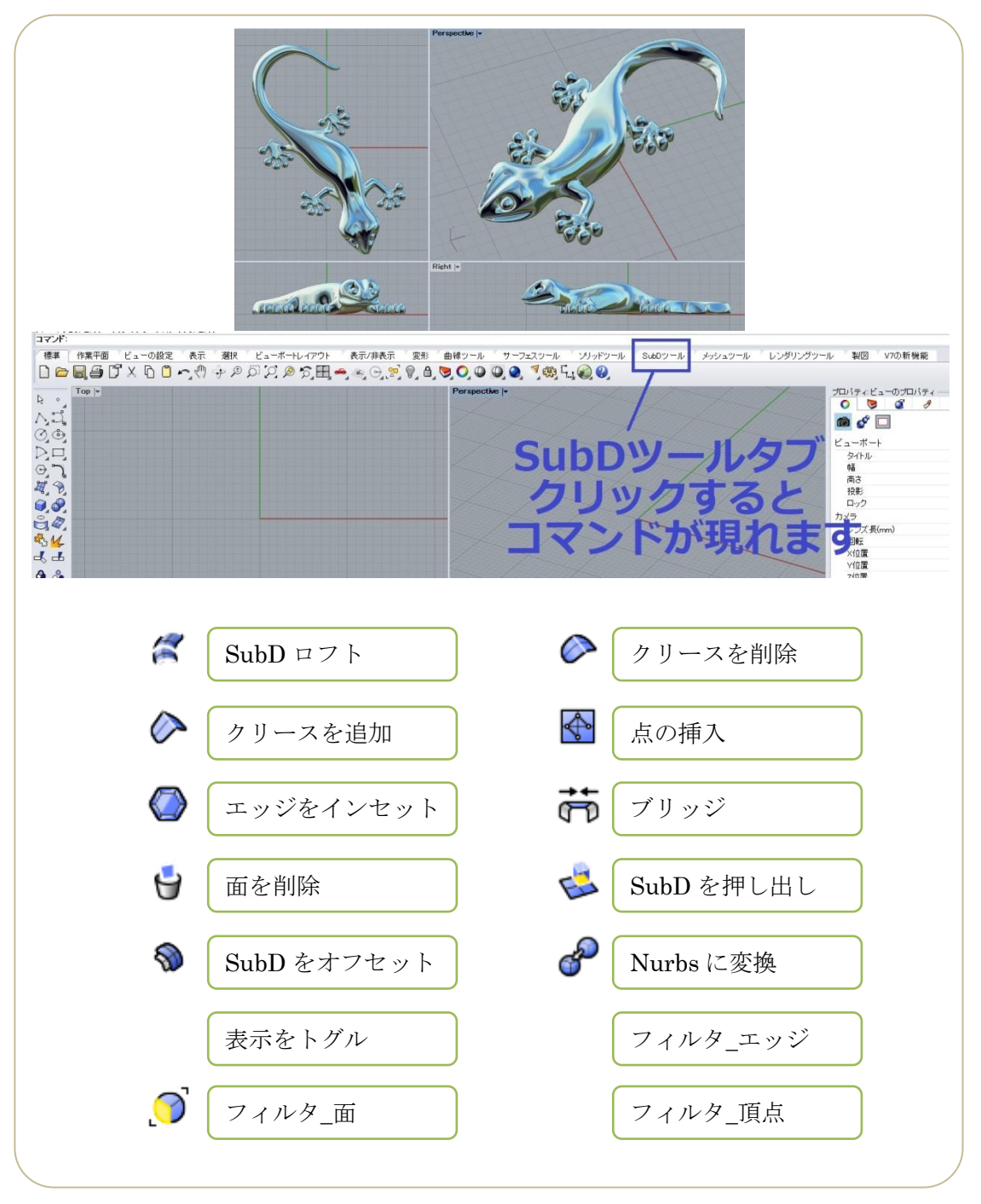

### Lesson4 SubD で作るオーバル石の伏せ込みリング

今度は SubD ツールを使ってリングのデザインをしてみましょう。 石枠と土台が滑らかに繋がっているデザインは今までのライノセラスの通常ツ ールでは難しかったことがあります。

①石枠の作り方、②リングの作り方、③その繋ぎ方の手順を学びましょう。

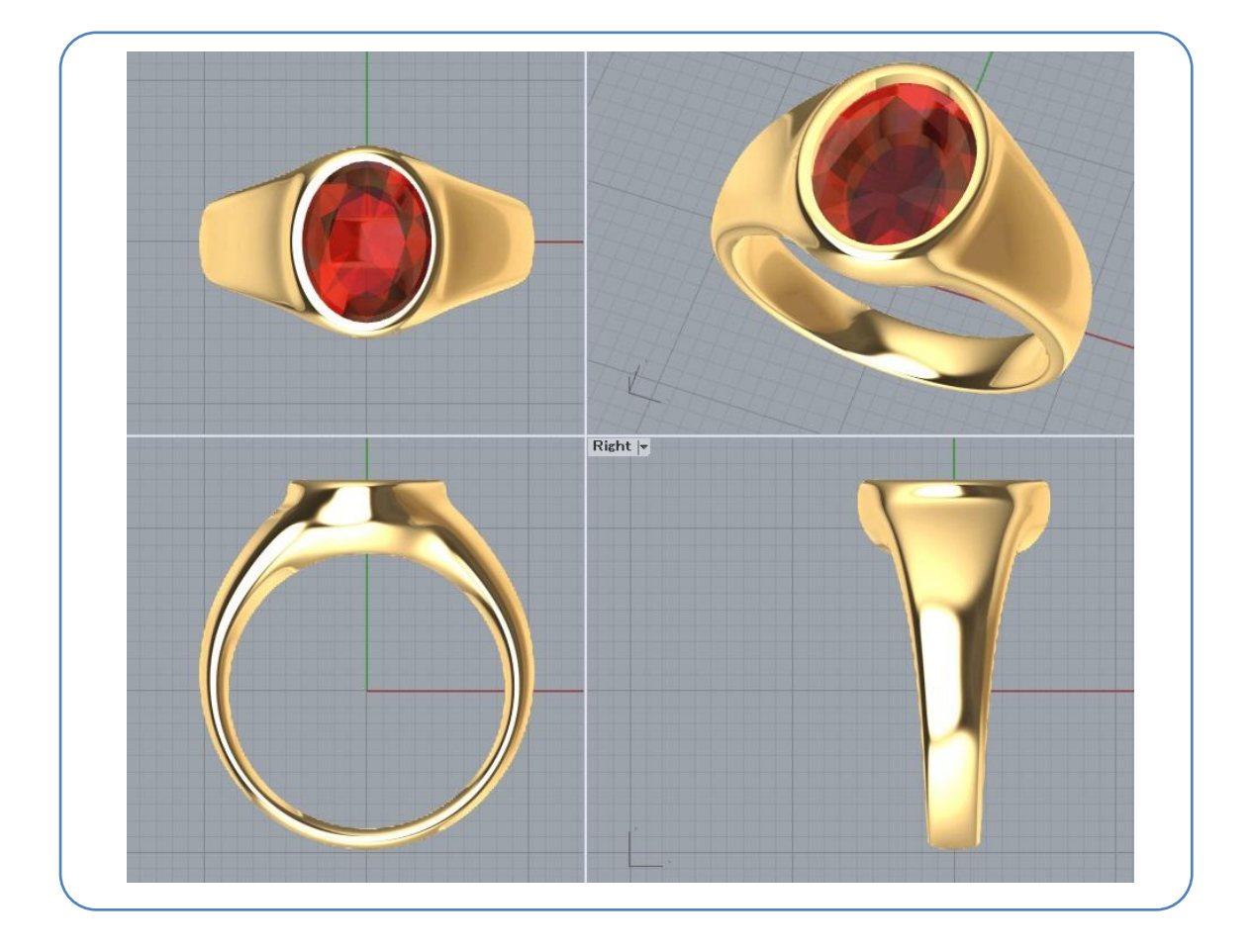

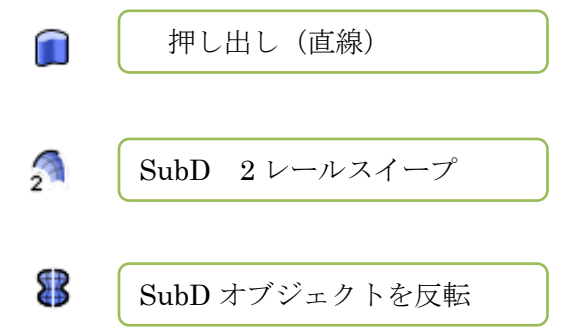

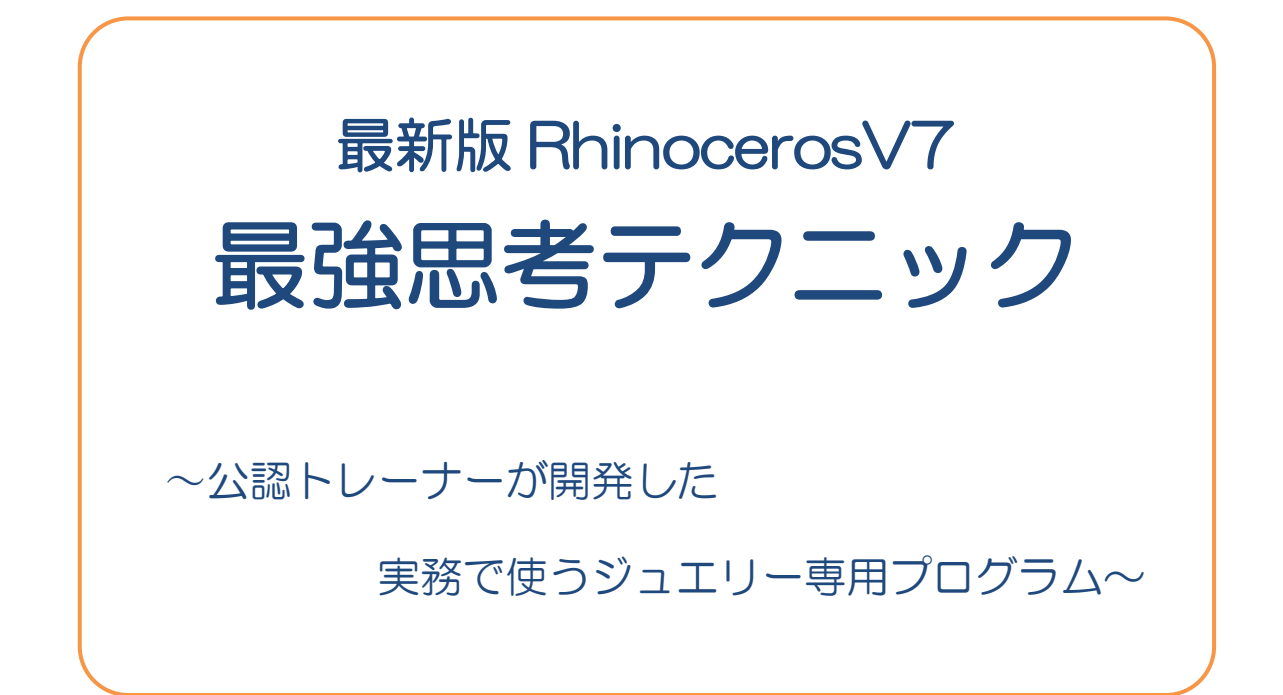

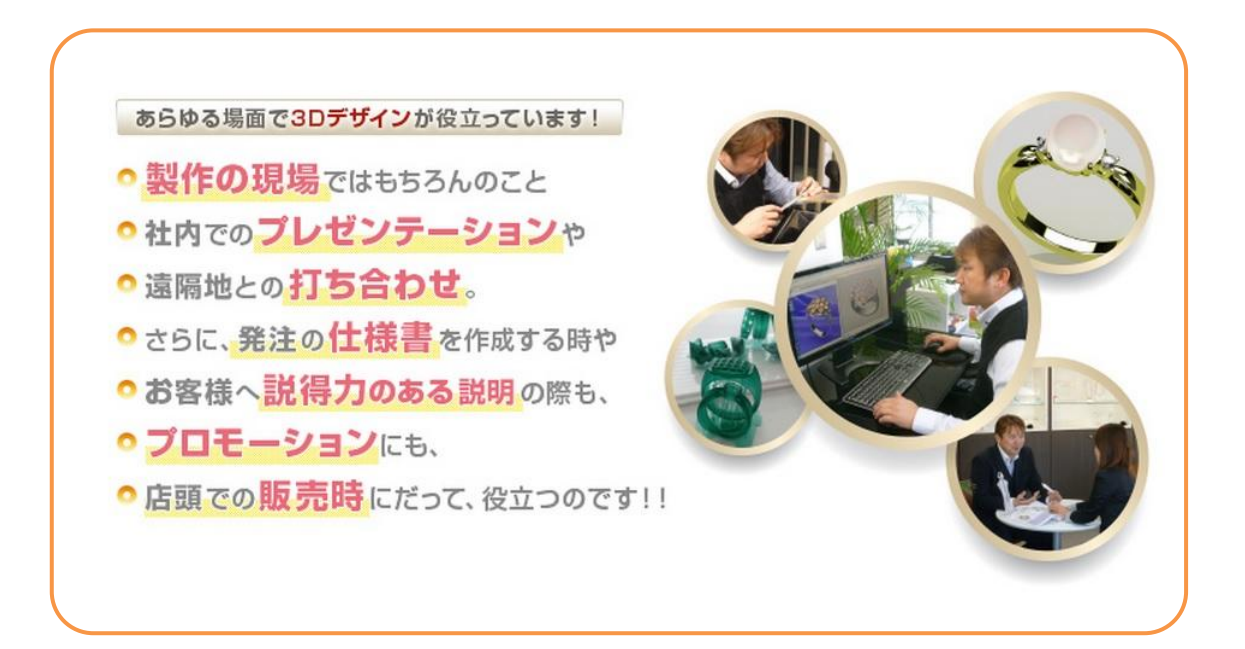

#### おわりに

Rhinoceros でジュエリーデータを造る場合の手順や方法は無数にあると言ってもい いでしょう。作成方法にベストも正解もありません。

しかし作成したデータをどのように編集し、変形させ、展開し、修正、微調整する可 能性があるかによってのベターな方法というのは存在します。

中級編では構造を創るということが大切だと学びました。 そして上級編では、構造だけでなく工程手順の組み立てである、ケースに応じたアプ ローチ方法の設計を考えることも重要だということを学びました。

まずさっとデータを作成してみる。

そして自分が求めている形状に出来る構造なのかを考える。もし違ったら別の方法で 行ってみるといったトライアルアンドエラーを繰り返すことが、実際の業務にはと ても必要なことなのです。

なぜなら 3D デザインとは、 無を有にするという企画提案であり、新型作成の作業だからなのです。 またジュエリーはディテールが大事なので、細かい要求に対して調整が効かなくて はなりません。データを作ったらそれで終わりではないのです。

でも難しいとは思わないで下さい。3D デジタルデータは財産になります。 アクセス方法が無数にあるというのは少し言い過ぎで、大きく分けると数パターンな のです。ただその組み合わせが必要なので無数なのだと言うことです。

ですから最初は時間がかかり、頭を悩ませ、自信を失いかけるかも知れませんが、何 十型か造り、少しずつ経験値を上げていくとそのパターンが見えてきます。 そしてその頃にはデータの使い回しが効くことも分かってきます。そこまできて初め て効率良くできることの理解と習得になるのです。

ですからまずは効率やベストを考えずに、自分のスキルの中で色々と試行錯誤しなが ら、がむしゃらに Rhinoceros と向き合ってみてください。

皆様のトライアル&エラーを応援しています。

ライノ公認トレーナー 伊藤健一